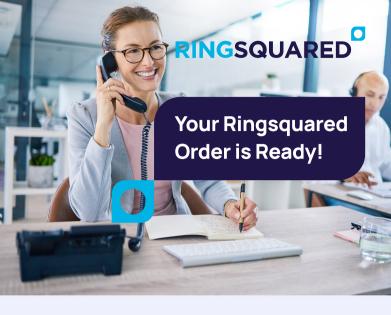

Your new IP phones from RingSquared are here and ready! From calls to chats, your new phone and the RingSquared app make it easy to connect.

### **Using This Guide**

This quick start guide walks you through the essential steps to get started with your new phone. A full step-by-step <u>quide is available</u> to you online.

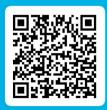

# Get Started with RINGSQUARED

# 1

#### **IP Phone Set-Up Instructions**

RingSquared sent you two emails with important information:

- → Your user credentials, to log into the RingSquared Online Management Portal & RingSquared apps.
- → Your IP phone assignments, pairing each extension with a phone. Distribute phones to your team - identification numbers are located on the bottom of each phone and on the device box.

#### To start:

Plug your IP phone into your Internet and turn it on. The phone will boot up and connect to your UCaaS account.

## 2

#### Account Set Up & Apps

Log into your account and set a new permanent password using the Online Management Portal at https://connect.ringsquared.com

- Log in with the username and temporary password from your email.
- Follow the steps to reset your password, voicemail PIN & add your email address.
- You'll receive email confirmations of your account information updates.
- Click Finish to complete your account.

## Every RingSqured account has access to the RingSquared desktop and mobile apps!

#### **Desktop Download** Available for Windows or Mac

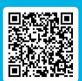

# Mobile Download Available for Android or Apple

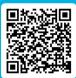

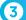

#### **Important - Update Your Routing**

Finally, after your phones are connected and tested, review your current call routing and update it to point calls to your new UCaaS phone number(s).

# Your New UCaaS System Is Now Ready!

You can now make calls, video calls, and chat with your business contacts!

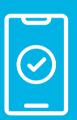

Visit the RingSquared Knowledge Base at

www.RingSquared.com/knowledge-base

to learn more about your new RingSquared UCaaS and IP phones.

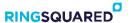

**800-427-Ring | RingSquared.com**Thank you again, and welcome to RingSquared